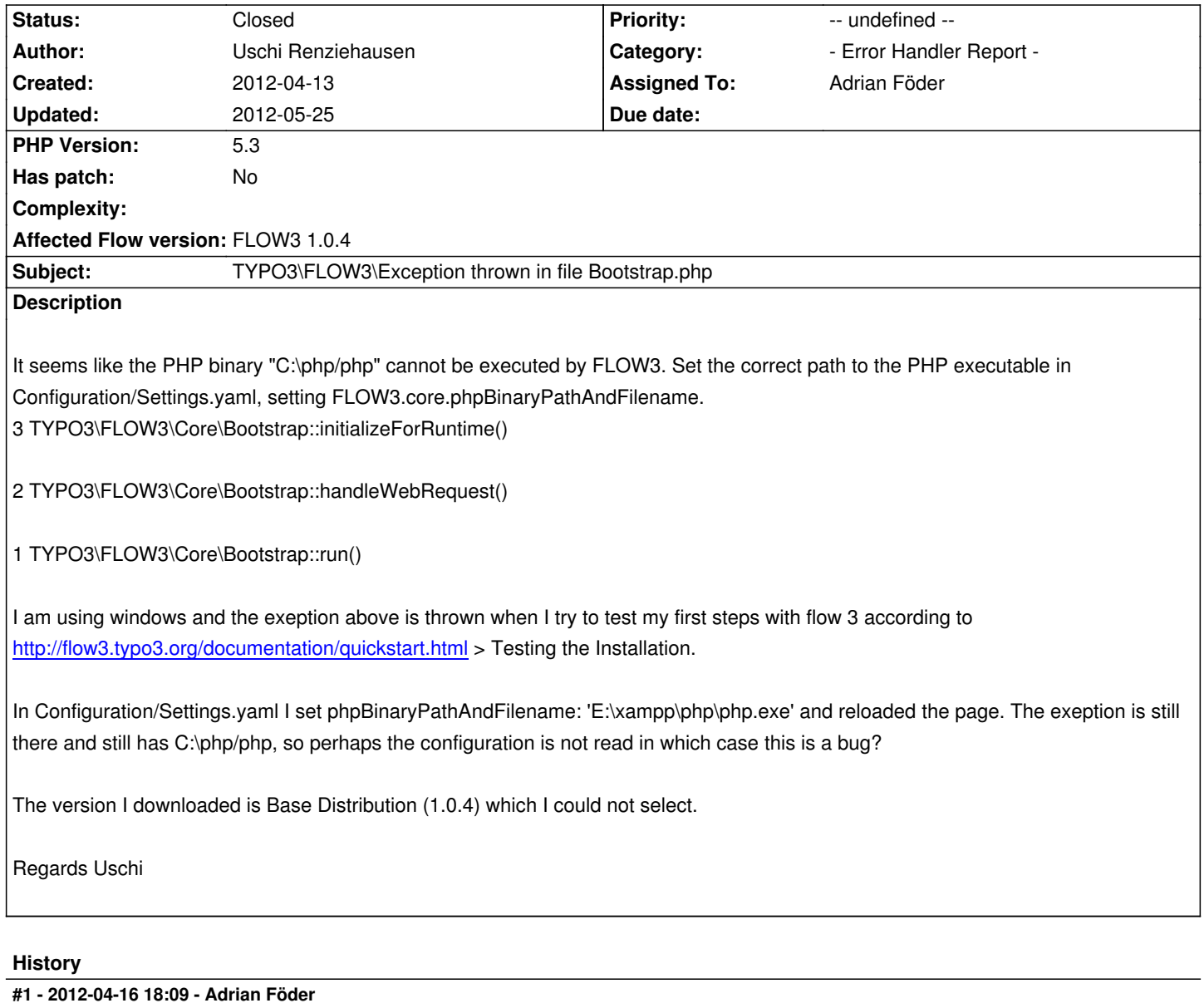

*- Assigned To set to Adrian Föder*

Uschi, did you clear the caches (i.e. rm -r Data/Temporary) and tried running ./flow3.bat again?

# **#2 - 2012-04-16 18:09 - Adrian Föder**

*- Status changed from New to Needs Feedback*

## **#3 - 2012-04-16 23:25 - Sven Leuschner**

Uschi - please tell us in WHICH directory did you change the settings.yaml

I found at least 2 locations

first one is Installation-Path->Configuration

second one in Installation-Path->Packages->Framework->TYPO.FLOW3->Configuration

If you make the changes in the second one it should work - at least it did for me

#### **#4 - 2012-04-17 01:14 - Bastian Waidelich**

Sven Leuschner wrote:

*first one is Installation-Path->Configuration* 

*second one in Installation-Path->Packages->Framework->TYPO.FLOW3->Configuration*

You should not change the files inside the packages, otherwise you might run into conflicts when updating. Changing this in the global Configuration/Settings.yaml should work without having to flush the cache.

Make sure, that:

- your file is really called "Settings.yaml" (you have to rename "Settings.yaml.example")
- you comment out (remove the "#") from **both** affected lines
- the indentation is correct

The resulting file should look like:

TYPO3:

FLOW3:

persistence:

# It is good practice to not specify user name and password of the database # connection in this global Settings.yaml file. Rather specify them in the # settings of the respective context (Production / Development ...).

backendOptions:

host: '127.0.0.1' # adjust to your database host

# On Windows, you might need to uncomment the following lines and specify

# the location of the PHP binary manually.

core:

phpBinaryPathAndFilename: 'C:/path/to/php.exe'

## **#5 - 2012-04-18 11:13 - Bastian Waidelich**

*- Affected Flow version changed from FLOW3 1.0.3 to FLOW3 1.0.4*

#### **#6 - 2012-05-25 14:38 - Karsten Dambekalns**

*- Status changed from Needs Feedback to Closed*